**Magazine of the Apple User Group of Canterbury Inc.**

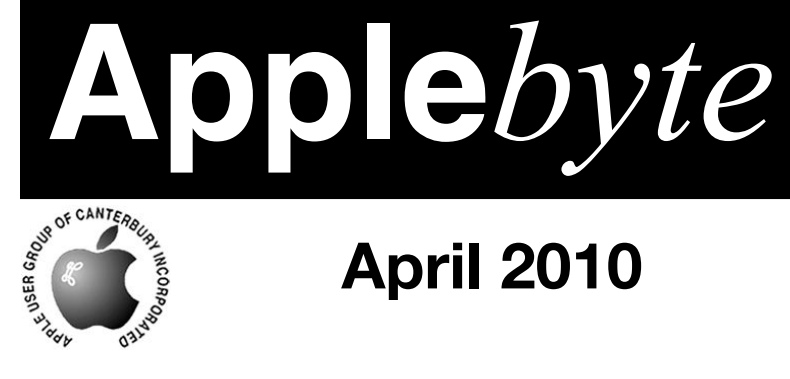

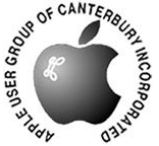

# **April 2010**

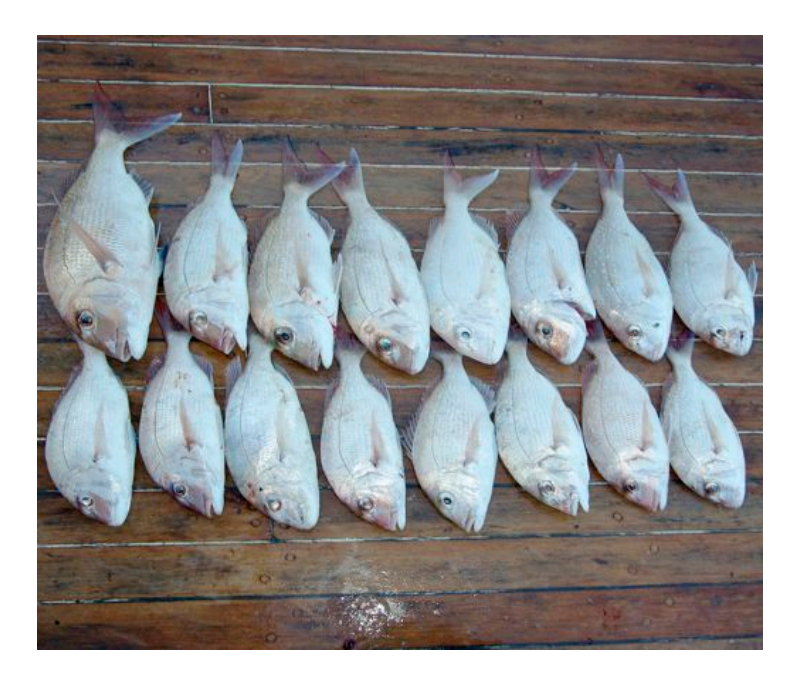

## **Waimairi School April 28th 7:30 pm**

#### **APPLEBYTE** is the monthly magazine of:

Apple User Group of Canterbury Inc.

Submissions for publication are due by the 12th of the month of publication. Please submit all articles to:

#### **[editor@appleusers.co.nz](mailto:editor@appleusers.co.nz)**

#### **Copyright: © 2010 Apple User Group of Canterbury Inc.**

This publication is copyright to the Apple User Group of Canterbury Inc. Individual articles may by copyright to their authors or publishers and are reproduced here with permission.

#### **APPLEBYTE Subscriptions:**

Digital (PDF file): Free; email will announce availability to download Printed:  $$30$  for 11 issues (1 year) including NZ postage.

### **Contents**

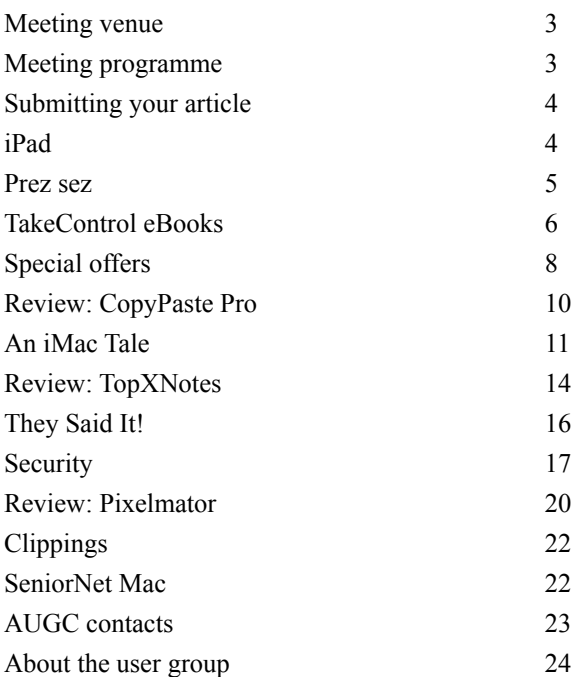

Cover:

Nothing to do with computers, just that I have been on holiday! It tastes great as well!

*Peter Fitchett*

**Applebyte** is produced on an Apple MacPro using Pages software. The magazine is printed by PrintStop [\(http://www.printstop.co.nz\)](http://www.printstop.co.nz).

### **Meeting venue**

Meetings are held on the last Wednesday of each month (except December) beginning at 7:30pm, at Waimairi School at the end of Tillman Avenue, off Bligh's Road.

Drinks and snacks are available while we all calm down after the excitement of the meeting.

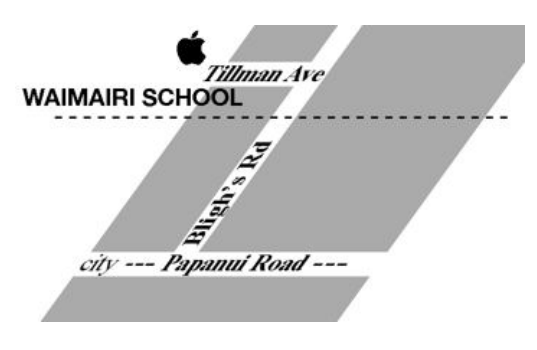

Some members carpool to get to meetings. If you don't have a car and find it difficult to get to meetings, please contact a committee member to arrange transport. Usually there is someone living near you who can offer a lift.

## **Meeting programme**

#### **Wednesday 28th April 2010**

#### **7:30 Monthly Meeting**

- Welcome and News
- Mike Anderson Apple Educator
- MacBasic
- Social Networking
- Supper

Come along and share your passion for Apple products. Learn about the latest technology, and enhance your skills. And meet with old and new friends over supper. Also remember to try your luck with the evening's raffle. Visitors welcome.

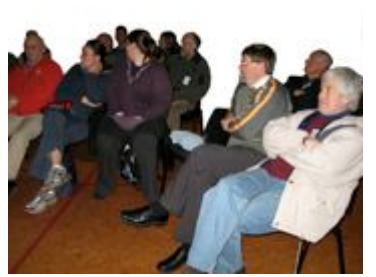

**Applebyte** page 3

## **Submitting your article**

Electronic submissions are preferred (to save wear and tear on my fingers). Just choose whatever format suits and send it to:

#### **[editor@appleusers.co.nz](mailto:editor@appleusers.co.nz)**

One page is roughly 450 words. Most article are less than 4 pages, but longer articles may be accepted if of particular interest or relevance. Please ask in advance if you are planning a longer article.

Please write clearly; short sentences are recommended to help you do this. Use a spell-checker. If you are quoting some other article, please include an acknowledgment of your source.

Pictures can help explain your article, so by all means include one (or more) if appropriate. The format is not important - jpeg, tiff and gif are all fine, but try to provide a high quality image (300 dpi) if possible.

For screen shots, you can use the build-in Apple functions Apple-Shift-3 or Apple-Shift-4, or a utility such as Snapz Pro, available from:

**[http://www.macdownload.com.](http://www.macdownload.com)**

### **Next Deadline: 12 May 2010**

### **iPad**

**500,000 sold** in the 1st week, or first 2 weeks - depending on who is reporting - but I am not going to do any counting to check, but for as little as  $1¢$  each, I may be tempted! As the iPad only used WiFi, its internet traffic is through other computers, so analysing the traffic tells us what other computers the iPad users also have (can be more than 1):

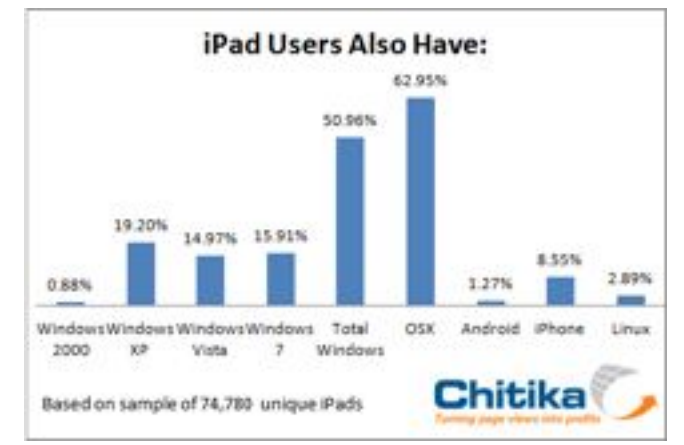

It it interesting just what we are telling the world all the time, isn't it?

#### page 4 **Applebyte**

### **Prez sez**

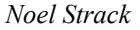

Thank you for electing me President of our Computer Club for the coming year. And also a big thank you to Bart for his leadership in the past year. His technical knowledge has been a great help to us in maintaining our skills in our series of meetings over the recent months.

This coming year promises to be full of interest for Apple users-- be it via ipod,iphone,or ipads - even back to our actual computers!, which is of course our real background interest. And here I

would ask all of you to be prepared to share your particular interest and knowledge with us all.

We all have differing backgrounds concerning computers- be it work or hobby, and it is here that you could be of great help in furthering some one else's use & enjoyment with their Apple computer.

Consider a few minutes presentation at one of the Club evenings- It could be the incentive to a member who has not been so enlightened on your particular subject!

And of course its a wonderful medium to enlarge on the fellowship of the Club

Good Luck for 2010

*Noel*

*We congratulate Noel upon accepting the position of President and thank him for his work in the past few years as Vice-President and with the Committee.*

*The names and contact details of the newly elected Officers and Committee members are listed on the back cover of Applebyte. Our thanks to everyone who helped out over the past year.*

### **TakeControl eBooks**

*TidBITs*

We're big fans of screen sharing for collaborating on documents in real time, doing tech support for remote friends and relatives, and administering our remote servers. But the king of remote control is Glenn Fleishman, who uses screen sharing for all sorts of things. So we're excited to tell you about his latest ebooks, the new "**Take Control of Screen Sharing in Snow Leopard**" and the just-updated "**Take Control of Back to My Mac**," each of which is available for \$7 after the 30% MUG discount available.

#### **Take Control of Screen Sharing in Snow Leopard**

In "**Take Control of Screen Sharing in Snow Leopard**," Glenn documents the many Mac OS X screen-sharing options - in Snow Leopard and Leopard - including iChat, Bonjour, direct, and Back to My Mac, along with discussing Skype-based screen sharing, controlling your Mac from an iPhone app, and lesser-known options for working with older versions of Mac OS X and Windows. All these choices bring complexity, but you'll learn how identify, configure, and use the best screen-sharing approach for your needs. The 136-page book also includes troubleshooting information and assistance with router configuration.

#### **<http://www.takecontrolbooks.com/snow-leopard-screen-sharing>**

#### **Take Control of Back to My Mac**

In "**Take Control of Back to My Mac**," Glenn changes gears to focus deeply on the Back to My Mac feature available to MobileMe subscribers, since there's a great deal to say about it. With Back to My Mac, you can connect from one of your Macs to another for file and screen sharing, making it possible, for instance, to snag a forgotten document or to control your Mac Pro from your MacBook while on a trip. You can also connect remotely to drives attached to an AirPort Extreme base station or Time Capsule. Or at least that's the theory, since in practice, people have had huge trouble in getting Back to My Mac working. In this 95-page book, you'll find essential details on configuring common routers to work with Back to My Mac and learn about the security implications of using Back to My Mac.

#### **<http://www.takecontrolbooks.com/back-to-my-mac>**

#### **Why two books?**

Why two separate ebooks? As we untangled the many threads of this topic, it became clear that Back to My Mac has many unique characteristics, including file sharing and remote disk access (with certain hardware), as well as special security methods and considerations. Further, some Back to My Mac users need to know picky router configuration information that is unnecessary for other forms of screen sharing. So, we decided to cover only Back to My Mac basics in

#### page 6 **Applebyte**

the "Screen Sharing" ebook, and then go much deeper in the full "Back to My Mac" ebook.

The books work together if you want to take control of the entire Mac OS X screen-sharing enchilada. If you buy either one and then realize you want the other, you can use the Check for Updates button on the cover of either ebook to access a generous discount on the other.

#### **Take Control ebook explains using DEVONthink 2**

Are you overwhelmed with paper bills, downloaded PDFs, email receipts, Web bookmarks, RSS feeds, text files, and useful snippets from who knows where? Take Control author and TidBITS senior editor, Joe Kissell, once was as well, but thanks to the information management application DEVONthink 2, he has not only beaten back information overload, but also eliminated much of the paper from his small home office (this last bit with the help of a Fujitsu ScanSnap scanner).

If you're interested in using DEVONthink to take control of your digital life too, we have a treat for you, Joe's latest ebook, "**Take Control of Getting Started with DEVONthink 2**." Joe explains DEVONthink's core concepts and guides you through many aspects of putting DEVONthink to work. The 151-page ebook, created in collaboration with DEVONtechnologies, is available for \$7 to MUG members after the 30% MUG discount available. (Also check out the second link for more information about DEVONthink, along with a free trial version.)

#### **<http://www.takecontrolbooks.com/devonthink-2> <http://www.devon-technologies.com/products/devonthink/>**

Joe covers oodles of features in DEVONthink, and - more importantly he helps you match DEVONthink's many options to your personality and requirements. You'll learn how to import your data from numerous sources, organize it using hierarchical groups and free-form tags, find it by browsing or searching, and much more.

You'll learn how to:

- \* Get around in DEVONthink's interface
- \* Decide how many databases you need and set them up
- \* Determine whether to input or index data
- \* Configure where incoming data will go
- \* Import data from many different applications
- \* Input data from a scanner, including OCR options
- \* Use grouping and tagging to organize data
- \* Use simple (and sophisticated) techniques for searching
- \* Create smart groups that automatically gather newly imported data
- \* Edit data in DEVONthink or using external applications
- \* Export data out of DEVONthink
- \* Back up and maintain healthy databases

The ebook covers all three editions of DEVONthink 2, version 2.0.2.

**Applebyte** page 7 **30% MUG discount - contact: [editor@appleusers.co.nz](mailto:editor@appleusers.co.nz?subject=TakeControl%20Discount)**

## **Special offers**

*Peter Fitchett*

**Note: These specials are available to all user group members. Contact [editor@appleusers.co.nz](mailto:editor@appleusers.co.nz?subject=Special%20Offer%20-%20Discount%20Codes) for access or coupon codes.**

#### **iPhone Life magazine with bonuses**

"Have more fun, get more done" . . . iPhone Life magazine covers all things iPhone, iPad and iPod touch (**<http://www.iphonelife.com>**). Each regular issue is full of reviews of apps, accessories and Apple handhelds; tips and howto's; user profiles; business solutions; and how to create and market apps.

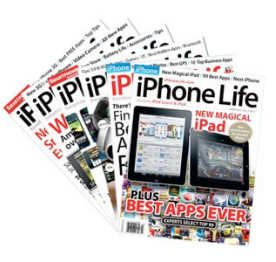

In addition to the four regular issues per year,

subscriptions will include two bonus issues – a Buyers Guide and a How-To Guide. Beginning with Summer '10 issue, all subscribers will receive the downloadable digital replica of the magazine both for the iPhone/iPad and Mac (or PC) via the Zinio Magazine Reader app and the **[http://www.zinio.com](http://zinio.com/)** web site.

Regularly \$17.97 (US), this special discount price is only \$12.97 (US); even better, pay only \$19.97 (US) for two years.

This offer is valid through **June 30, 2010**.

#### **Mac Help Tutorials**

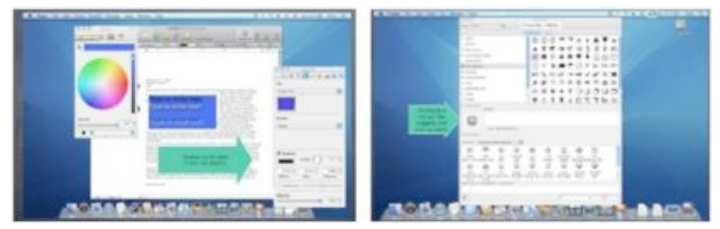

The easy way to learn about your Mac. Four large-view Mac tutorials in QuickTime video format cover Operating System/Finder/Desktop basics, preferences and application basics, Pages word processor; and Apple Mail (**<http://www.machelptech.com>**). Even if you've been using a Mac for a while, you'll gain valuable tips.

With a regular price of \$20.00 (US), this special Apple user group member offer is \$15.00 (US).

This offer is valid through **July 30, 2010**.

#### page 8 **Applebyte**

#### **Offers still available (see March issue):**

**PDF2Office for iWork [\(http://www.recosoft.com](http://www.recosoft.com))** This offer is valid through **April 30, 2010**.

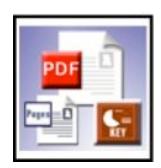

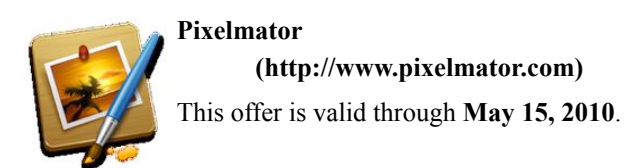

#### **Macbook Protection Case**

**[\(http://www.mach3composites.com\)](http://www.mach3composites.com)**

This offer is valid through **May 30, 2010**.

#### **iTravel Alarm Clock**

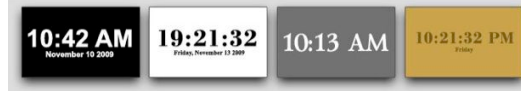

#### **[\(http://www.desktop-control.com/mac/itravel/\)](http://www.desktop-control.com/mac/itravel/)**

This offer is valid through **June 15, 2010**.

#### **RouteBuddy Software and Maps**

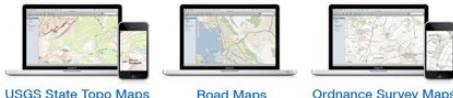

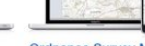

#### **[\(http://www.routebuddy.com\)](http://www.routebuddy.com)**

This offer is valid through **June 30, 2010**.

On-going offers:

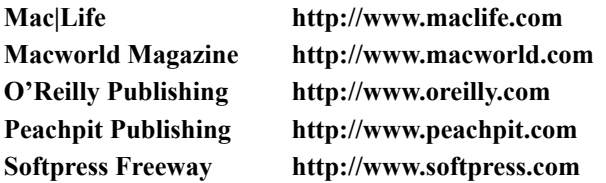

**Note: These specials are available to all user group members. Contact: [editor@appleusers.co.nz](mailto:editor@appleusers.co.nz?subject=Special%20Offer%20-%20Discount%20Codes) for access or coupon codes. For further specials, see our website.**

### **Review: CopyPaste Pro**

Isn't the Mac's Clipboard great, and very useful? . . . but, only one thing at a time! Remember the ScrapBook from OS9 where you used to keep lots of text, photos, and sounds at your fingertips? Now we have all of this and more in one excellent program.

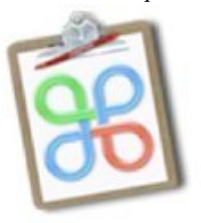

*Tom Piper*

From Script Software,

**[\(http://www.scriptsoftware.com](http://www.scriptsoftware.com)**), we have a very

useful utility called CopyPaste Pro. I've been using iClip for several years, but believe I've found a very capable challenger. Compatible with Mac OS 10.4, 10.5 and 10.6, CopyPaste was the original multiple clipboard utility for the Mac. Its latest incarnation has those same underlying abilities, but with this latest version unveiled in 2008 (CopyPaste Pro) is faster, has a horizontal browser (like the Apple application launcher) and 2 vertical palettes for the History and Archive clips. Also an editor called Bean is now part of the CopyPaste Pro ecology. Bean allows you to edit clipboards but is, in reality, a powerful word processor. It is simple, fast and easy to use.

Called the "Time Machine for the Clipboard, this utility is also known as No. 1 of the 3 Essential Utilities for Mac OS X. It product is an award winning, easy to use, multiple clipboard editing/display utility. See and edit any clip in your history of copies or in the more permanent clip archives. Use the new Clip Browser (horizontal) or Clip Palette (vertical)

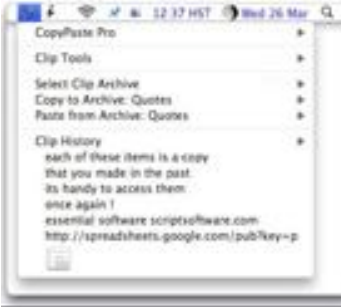

to see all clipboards in an instant. Save all clipboards through restarts. Tools to act on clipboard data. Never lose a clip again. CopyPaste Pro is a time saver/ life saver for all Mac beginners thru advanced users, and includes a very impressive manual. As a bonus, this includes a great little word processor called Bean that has a surprising range of tools that are very useful for quick editing of clips and other stuff.

You can download CopyPaste Pro from Script Software and test a fullyfunctioning copy, but it just won't save your clipboards. If you like it, you can immediately buy it for US\$30.00 (quantity discounts also available). It has good store support, an excellent Support Forum, and many other companion utilities that are interesting and productive. This could well be my next clipboard utility!

> *Reprinted with permission from appleJAC Mac Users Group Originally published: September 03, 2009*

## **An iMac Tale**

*Tony Mander*<br>Recently I had problems with my iMac. They started late on the Friday afternoon of the week before Easter weekend. Took it into MagnumMac on the Monday, they had a four-day waiting list, so it wasn't looked at until the following Tuesday (after Easter), got it back on Tuesday the week following. The feeling of deprivation was fairly intense! However, a few things were learned along the way, hence this brief article.

The initial symptoms were erratic behaviour, progressively worsening (spinning ball, sluggish response, couldn't access menus, applications wouldn't quit, and finally froze, with shutting down only by holding down the power button). It would not restart immediately, but after restarting, it went fine for a while, then the same slowing down, ending in

a freeze. Even booting off an external drive produced the same behaviour. Running only one small application extended its period of usefulness to about an hour before the same pattern of behaviour again occurred.

Running several applications at once reduced the useful period to about 20 minutes. With the recent furore over Apple not supporting Flash on the iPad due to its high CPU use, I thought I'd see if this made any difference. I noticed that a video of an address I had looked at, "Are eBooks dead?", from the 2010 "O'Reilly Tools of Change for Publishing" conference (see: **[http://blip.tv/](http://blip.tv/file/3265717)!le/3265717** —and enjoy the IT/management joke at 7:47 mins!) had a choice of video formats. The Quicktime version did

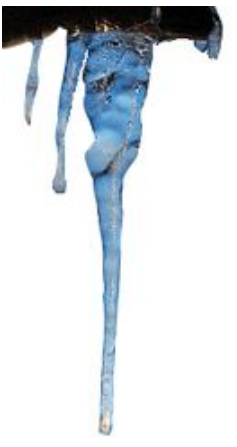

produce a smaller temperature rise than the Flash version, and the symptoms took longer to show. However, one ominous trend was that the useful period was slowly decreasing.

When leaning over it to check cables I touched the back and found it was very hot—usually its' only warm. Was overheating the problem, or was it a deteriorating hard drive?

Only two of the usual symptoms of a failing hard drive was present: slowing down, and an eventual system freeze. Missing or corrupted files weren't obvious, files would still save and open with no problems, copying was OK, no unusual noises, booted up OK, even from an external drive, Disk Utility indicated no problems, even DriveGenius didn't indicate drive problems.

As I had the weekend to see what I could do (not knowing that MagnumMac's workshop was now open at weekends) I decided to investigate the overheating aspect.

A quick hunt on the web (before the iMac froze again!) showed that some people did have iMacs that overheated, with solutions ranging from software, to drilling large holes in the back of the iMac, to installing a big fan on the back!

The first and easiest 'solution' was mechanical: vacuum the air vents under the machine and along the back, and especially the small round vent just beneath where the computer is attached to the stand. I actually do this regularly anyway, long with cleaning the keyboard, etc.

The second was to reset the System Management Controller (SMC, Intel). I mistakenly initially used the procedure for the System Management Unit (SMU: G5: shut down the computer, then pull the plug out of the back, wait 15 seconds, then hold down the power-on button and re-insert the power plug, release the power-on button and then press it again to start-up as normal). This caused all the fans to come on at full power sounded like a vacuum cleaner, but it did blow some dust out! I then reset the SMC (Intel) correctly: shut down the computer, unplug the power cord, press and hold the power button for 5 seconds, release the power button, plug the power cord in again, press the power button briefly to restart the computer. See: **<http://support.apple.com/kb/HT3964>**.

No, this didn't do anyth[ing to reduce the temperatures. I had](http://support.apple.com/kb/HT3964) already installed iStatMenus (see: **<http://www.islayer.com/apps/>**) and activated

the temperature sensor m o dule, it's an excellent application with several functions, **t** and it's free.

Temperatures were still very high (CPU showing at  $60^\circ$ C). I

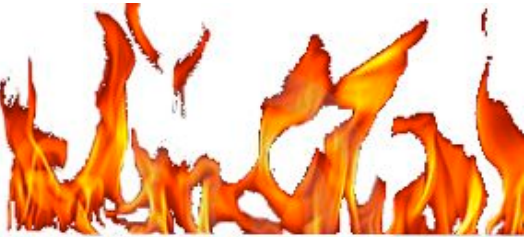

decided to install another free application which increases the fan speed on iMacs: smcFanControl, see: **<http://www.eidac.de>**/ but download it from:

#### **<http://www.macupdate.com/info.php/id/23049/smcfancontrol>**

smc[FanControl lets you set the minimum speed of the build in fan](http://www.macupdate.com/info.php/id/23049/smcfancontrol)s. I increased the minimum fan speed to hopefully make my iMac run cooler, which it did (note: smcFanControl doesn't allow minimum speed to a value below Apple's defaults). But it didn't solve the problem!

The experts at MagnumMac diagnosed that it really was a hard drive problem (much to my relief, I was fearing it could be a motherboard problem—ouch!), so I now have a new HD in a two-year-old machine. And it runs just warm, not hot.

The dilemma when I got it back was how do I restore everything? Last time I had a HD fail was just after a year, and the HD controller failed, not the HD. Problem was it had lost and corrupted files when it did fail (and failed without warning too) and my clone backup HD had also copied the corrupted files (and all the non-corrupted files had a creation year of 1976!). While I had fortunately archived important files on to CD, it meant a tedious reloading of every application and copying files from my CD archives.

I run two backup HDs: one is a TimeMachine volume, the other is a clone using CarbonCopyCloner which I do weekly and store off-site (ie. in our detached garage!). Last year I wrote that I didn't think that TimeMachine would meet my backup needs as I couldn't use it as a startup drive, but I decided to keep it and use a second HD as a start-up drive if needed. It turned out to be a very good decision.

Magnummac had installed a system on the new HD, so I decided to risk using the TimeMachine 'Restore' function on the basis that it had archived applications and #les over time from before the HD problem, but that my clone drive copy was too recent to trust. 'Restore' worked perfectly. Every application and file restored as though it was the original HD before the problems hit. And all I had to do was click 'OK' to the request to 'Restore', and go to bed and leave it to it (it takes a few hours). Previously it was endless copying, installing applications and entering serial numbers, activating some via websites, installing all the updates since purchasing the applications, and so on. I removed cmcFanControl as it was no longer needed, although it's easy to reset to system defaults and quit it).

If you aren't using TimeMachine, why not? Hard drives are amazingly cheap, and the HD in your Mac will eventually fail—it's not *if*, but *when*. If you don't like TimeMachine's default hourly backups, use Time Machine Editor, a free application from:

#### **<http://timesoftware.free.fr/timemachineeditor/>**

Less[ons? Back-up, back-up, back-up. And think O](http://timesoftware.free.fr/timemachineeditor/)ccam's razor (the simplest solution is usually the correct one): the most likely item to fail in a Mac is the HD. As this was now my third HD failure I ought to have identified it as the most likely culprit, in spite of the odd symptoms.

May all your backups be frequent, complete, and perfect.

## **Review: TopXNotes**

*Tom Piper*

Capturing and recording my inspirations and observations has long been a struggle for me. Its more than sticky notes, to-do lists, post-its and scraps of paper, its a quest to keep organized and productive. Three years ago I found a great product to help with this, and its recently been upgraded to make it even better.

TopXNotes bills itself as the premier personal note organizer for the Mac . . . I met this product's creator (James Lee) at the 2007 Macworld Expo, and first learned about this excellent tool. His passion for this product clearly shows in its performance:

- Responsive versatility: With over 100 templates and samples makes getting started with TopXNotes a breeze for organizing financial information, shopping lists, software serial numbers, and much more plus samples such as student notes, top ten lists, and many others.
- Thought capturing: Create a new note by pressing Command-N, selecting "New Note" from the "Notes" menu, or by clicking the plus icon in the NoteOrganizer provides complete control over how your notes look, including modification of fonts, style, or color to make those notes stand out.

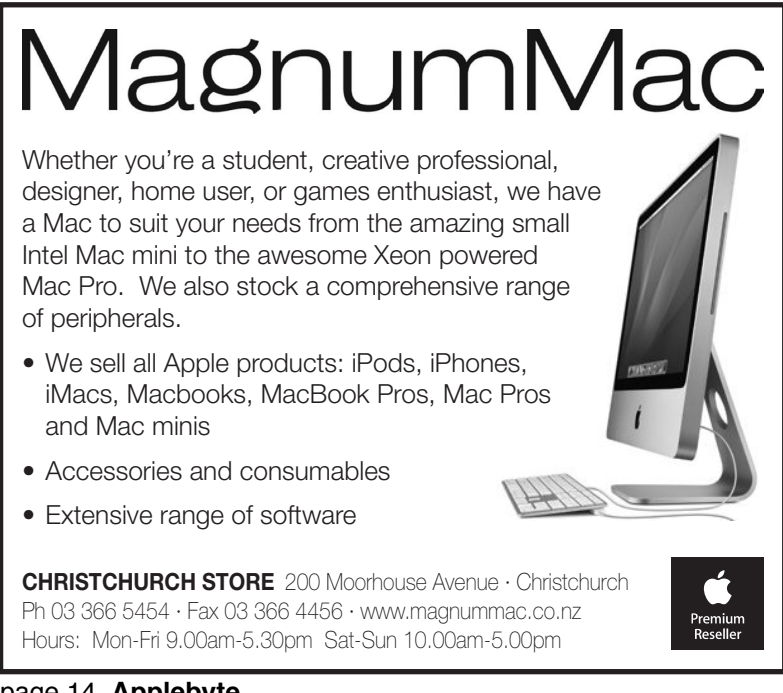

page 14 **Applebyte**

- Text transfers: Drag-and-drop text from just about anywhere into a new note, or drag text to the desktop for a Rich Text Format (RTF) export, which can be read by most text editors and word processors such as TextEdit, Microsoft Word, or Pages (drag or copy a URL into TopXNotes and it will automatically turn it into a clickable link).
- Automatic storage: With a powerful auto-save feature, information is protected automatically on every page turn, or at specific time intervals, whatever you decide.

In addition to the very strong initial product, there have been many improvements to the package. The graphic below summarizes many of these.

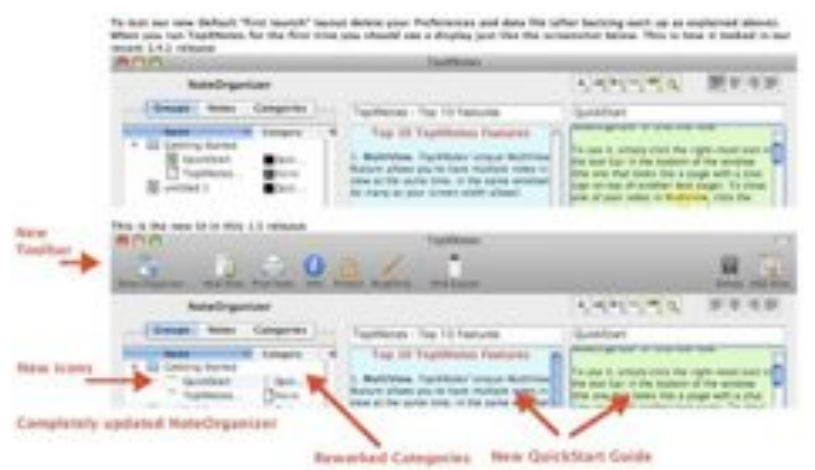

The NoteOrganizer, Multiview and QuickNotes stand out as especially nice upgraded features, plus the ability to sync its notes to the iPod (not Touch). Try it out yourself with the free trial, the video guided tour, and the examples at **[http://www.tropic4.com](http://www.tropic4.com/)**. Then, if you like it, you can buy the serial number for the dowloaded version for \$40 (CD-ROM for \$45). You can also get Kitchen Timer (simple count up or down) for free, AND their iPhone/iPod Touch version of TopXNotes is in beta testing.

If you are looking for a terrific tool to translate your dreams, inspirations, observations, considerations and proclamations into editable recorded treasures that can be shared with others and converted into actions, then TopXNotes should become a part of your everyday experience on the Mac. This is a gift to yourself that keeps on giving!

> *Reprinted with permission from appleJAC Mac Users Group Originally published: February 23, 2010*

### **They Said It!**

*Barry Clark*

"As of tomorrow, employees will only be able to access the building using individual security cards. Pictures will be taken next Wednesday, and employees will receive their cards in two weeks."

*Microsoft Corp. in Redmond WA*

"What I need is an exact list of specific unknown problems we might encounter."

*Lykes Lines Shipping*

"E-mail is not to be used to pass on information or data. It should be used only for company business."

*Accounting manager, Electric Boat Company*

"This project is so important we can't let things that are more important interfere with it."

*Advertising/Marketing manager, United Parcel Service*

"Doing it right is no excuse for not meeting the schedule." *Plant Manager, Delco Corporation*

"No one will believe you solved this problem in one day! We've been working on it for months. Now go act busy for a few weeks and I'll let you know when it's time to tell them."

*R&D supervisor, Minnesota Mining and Manufacturing/3M Corp.*

Quote from the Boss: "Teamwork is a lot of people doing what I say." *Marketing executive, Citrix Corporation*

My sister passed away and her funeral was scheduled for Monday. When I told my Boss, he said she died on purpose so that I would have to miss work on the busiest day of the year. He then asked if we could change her burial to Friday. He said, "That would be better for me."

*Shipping executive , FTD Florists*

"We know that communication is a problem, but the company is not going to discuss it with the employees."

*Switching supervisor, AT&T Long Lines Division*

## **Security**

*Your password must be at least 8 characters or digits; it should be mixed upper and lower case; it should be changed at least every 3 months; you should never write it down; it shouldn*'*t be a word or common phrase; ...*

You have probably heard an endless list of things to do, and things not to do, to ensure that your computer, and your internet activities, are 'safe'; but is this information necessary, or useful - and just what does 'safe' really mean?

To continue reading this story, email your password to me now. If you do not have a password, please create one and them email it to me. It must contain a minimum of eight characters, including upper- and lower-case letters and one number. This is for your own good. Please also send me the next password that you will use after this one.

Nonsense, of course, but it helps illustrate a point: You will need a

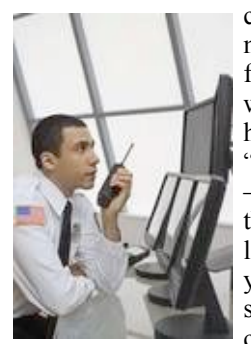

computer password today, maybe a half dozen or more — those secret sign-ins that serve as sentries for everything from Amazon shopping carts to work files to online bank accounts. Just when you have them all sorted out, along comes another "urgent" directive from the bank or IT department — time to reset those codes, for safety's sake. And the latest lineup of log-ins you've concocted won't last for long, either. Some might temporarily stay in your head, others are jotted on scraps of paper and stuffed in a wallet. A few might be taped to your computer monitor in plain view (or are those are

from last year's batch? Who can remember?).

Now, a study by Cormac Herley, a principal researcher for Microsoft Research, has concluded what lots of us have long suspected: Many of these irritating security measures are a waste of time.

Particularly dubious are the standard rules for creating and protecting website passwords. For example, users are admonished to change passwords regularly, but redoing them is not an effective preventive step against online infiltration. A cyber attacker (or evil colleague) who steals your sign-in sequence will use it immediately (before you have a chance to change it)! If they haven't used it yet, they don't have it yet, ... and the cyber-attacker has as much chance of discovering a new password as of discovering your current password.

Herley also looked at the validity of other advice for blocking security threats, including ways to recognize phishing e-mails (phony messages aimed at getting recipients to give up personal information such as credit card numbers) and how to deal with certificate errors, those impossibleto-fathom warning messages. As with passwords, the benefits of these procedures are usually outweighed by what users must do to carry them out, he said.

It's not that Herley believes we should give up on protecting our computers from being hijacked or corrupted simply because safety measures consume time. The problem, he said, is that users are being asked to take too many steps, and more are constantly being added as new threats emerge or evolve. Security professionals have generally assumed that users have an infinite amount of free time to follow often complex steps for some unquantified risk that they don't understand.

Herley describes an admittedly crude economic analysis to determine the value of user time. He calculated that if the approximately 200 million US adults who go online earned twice the minimum wage, a minute of their time each day equals about \$16 billion a year. Therefore, for any security measure to be justified, each minute users are asked to spend on it daily should reduce the harm they are exposed to by at least \$16 billion annually. It's a high hurdle to clear.

The computer security community has long puzzled over why so many

users fail to snap to attention when alerted to news about the latest threats, such as viruses, worms, Trojan horses, malware, and spyware. At countless conferences and seminars, experts have consistently called for more education and outreach as the answer to user apathy or ignorance. But the research of Herley and others is causing many to realize most of the blame for noncompliance rests not with users, but with the experts themselves — the pros aren't able to make a strong case for all their recommendations.

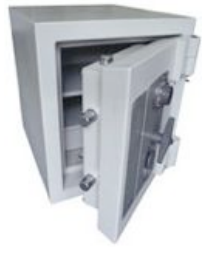

Some advice is excellent, of course. But instead of working to prioritize what efforts are effective, government and security industry officials have resorted to dramatic boldface statements about the horrors of poor passwords and other safety lapses, overwhelming the public. For instance, the federal government's website for computer safety tips, **[http://www.us-cert.gov](http://www.us-cert.gov/)**, includes more than 50 categories under the heading of "Cyber Security Tips." Each category leads to complex sets of instructions.

"It's nice to see the industry starting to grapple with these issues," said Bruce Schneier, the author of "Secrets and Lies," a book about computer and network security. In a blog posting last year, Schneier recalled a security conference at which a speaker was baffled by the failure of workers at his company to adhere to strict computer policies. Schneier speculated that the employees knew following those policies would cut into their work time. They understood better than the IT department that the risks of not completing their work far outweighed any unspecified

#### page 18 **Applebyte**

consequences of ignoring a security rule or three. "People do what makes sense and don't do what doesn't," he said.

Costs can come in unexpected ways, he suggests. One example he studied was phishing. Banks and other investment companies often guarantee to reimburse customers if unauthorized withdrawals are made from their online accounts, so the customer does not pay a direct price. The banks face losses, but they are relatively modest — the annual US cost of phishing attacks is estimated as \$60 million. By instructing users to take measures against them (such as by scouring URLs to make sure they lead to legitimate websites), "we're imposing a cost that is orders of magnitude greater than the problem it addresses," he said.

For banks, the greater potential for damages comes not from a phishing attack itself, but indirect expenses. Considering Wells Fargo as an example, if a mere 10% of its 48 million customers needed technical assistance to reset their passwords — at about \$10 each — it would cost \$48 million, far surpassing Wells Fargo's share of the total \$60 million costs.

Of course, this average cost consideration doesn't make you feel any better if you are the one caught up in some unfortunate schema!

So which security measures offer a reasonable return on your time and

effort? Start with bullet-proof passwords, even if you are required to periodically reinvent them or use too many different ones.  $\mathbf{B}$  e y o n d t h a t, concentrate on **the contract on the contract on**  $\blacksquare$ that offer ongoing benefits, **i i** like installing the latest software to shield **against viruses** and s p y w a r e ( s e t it to **a** utomatically update) - two-thirds of computers have out dated software protection, according to a Microsoft spokesman. The c o m p a n y a l s o recommends<br>activating a firewall, activating a firewall, like a moat around a castle." Combined, such measures shouldn't take more than 30

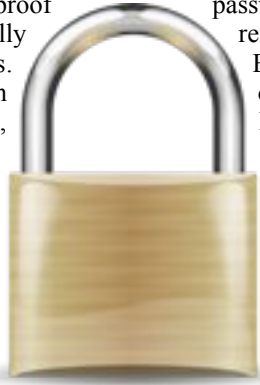

minutes, it said, and offer insulation from what is perhaps the biggest security menace of all: users.

"One of the main ways people get compromised is that they open the door to an attacker themselves." Someone might load software promoted as offering protection when it is actually spyware in disguise; or they "open an e-mail attachment with a malicious payload." If this happens, it can be very bad. A piece of malicious keylogging software on your machine can grab all of your passwords: It makes no difference at that point whether they are strong or weak - or whether you change your password frequently.

## **Review: Pixelmator**

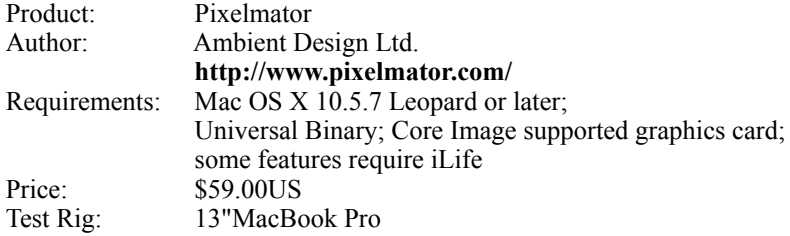

Every weekday I produce a five minute enhanced audio podcast on several top Apple stories of the day. As a result, even though I've a

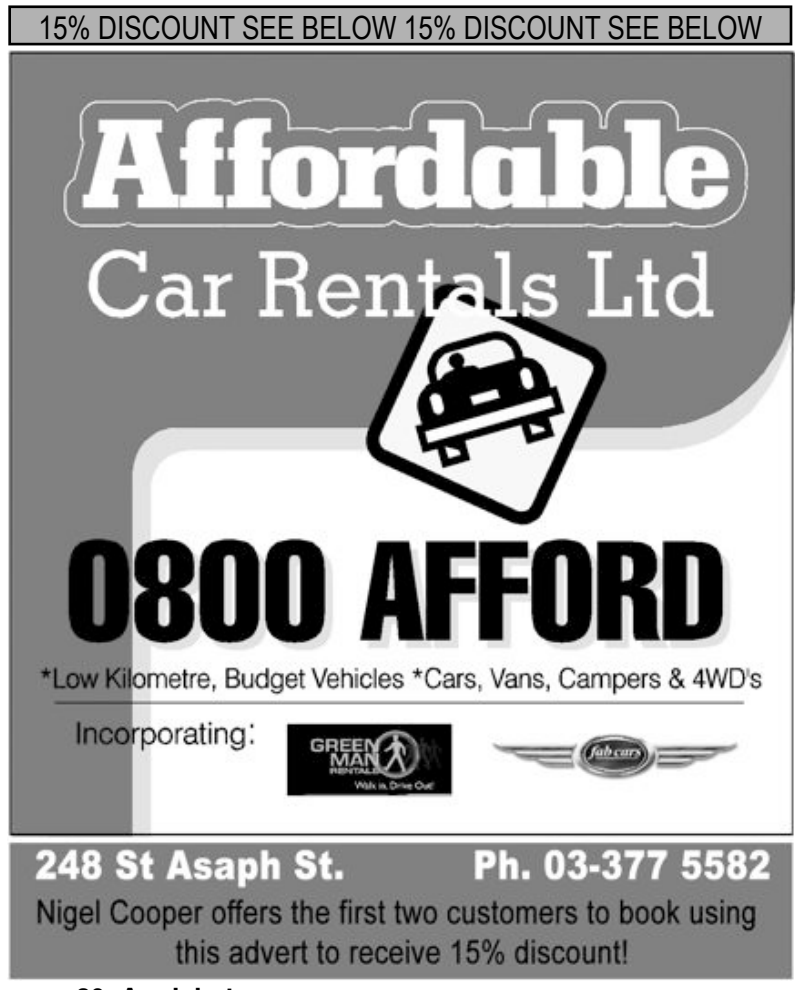

page 20 **Applebyte**

catalogue of images that I have built for the show. However, with every episode I have to produce a few more for new stories. For the last several months I have been using Pixelmator, created by New Zealand based Ambient Design Ltd. to accomplish this task.

"Pixelmator, the beautifully designed, easy-to-use, fast and powerful image editor for Mac OS X has everything you need to create, edit and enhance your images."

Pixelmator is an extremely powerful image editing tool built exclusively around Mac OS X technologies. Let me show you around.

#### **THE JUICE**

Pixelmator is a graphics program built specifically to take advantage of all that MacOS X has to offer developers. It's compatible with over 100 still image file formats from TIFF to YUV. You're even able to open PSD files. You have a full assortment of painting tools, layers, retouching, filters, effects and color correction tools. Pixelmator can attach your Pixelmator image quickly and simply to an email message or to send it to your iPhoto Library.

Use It to attach your image quickly and simply to an email message or to send it to your iPhoto Library. It utilizes Automator and Mac OS X's Core Image to speed up your workflow. It also comes with a bunch or preset canvas sizes to use from iTunes Artwork, to a plethora of video size canvases from 4:3 to 16:9.

And it's supported by Snow Leopard. And their support is absolutely stellar, from the manuals to the video tutorials produced by ScreencastOnline's Don McAllister.

#### **THE PULP**

Without the tools, my time would double to produce my daily podcast. Once I start integrating Automator, I'm sure that I can reduce that time further still while producing even more professional looking images. And I know that I've only scraped the possibilities.

#### **THE RIND**

The only thing that I wish (other than me being smarter and more talented), would be if Pixelmator had was some quick and dirty drop shadows and effects to choose from like in Adobe's Elements. But then, there's probably a way for me to construct an Automator script to do this.

#### **SUMMARY**

Pixelmator Is a must have if you're doing graphic work. And at what is a steal of a price, you'd be crazy not to get it. Secretly, I'd love to see how fast this program would run on a SSD!

Now, I just have to build an Automator script to have it build the whole show at the snap of my fingers...

#### **RATING : 9.5 of 10**

*©2010 Frank Petrie; reprinted with permission.*

## **Clippings**

#### **Magic Launch**

Magic Launch lets you open documents via their creator code in Snow Leopard, as you could in all earlier OS X releases. You can also have a given document type opened by different programs based on simple rules you create. **<http://michelf.com/software/magic-launch/>** US\$14.00

#### **eyeTV**

Elgato have released a new eyeTV unit with a dual DTT tuner that will stream up to 2 channels of digital TV (DVB-T/Freeview) to different computers in your home - using your computer ethernet wired network, or your Wi-Fi network. Compatible with both Mac and PC. Using supplied software, you can watch TV on your computer and/or record it for later viewing. Capacity can easily be expanded by connecting additional EyeTV Netstream DTTs to the network, however, performance may be limited by network bandwidth. 100Base-T Ethernet or 802.11n is recommended. **<http://www.elgato.com/>**

#### **IRISnotes**

IRIS have released a 'standard' ink pen that remembers what you write, and when you return to your computer, your notes are instantly retyped as fully editable text. The pen even recognises your writing in up to 22 languages. **<http://www.irislink.com/>**

#### **AKVIS ArtSuite v.6.0 Supports Frame Packs**

AKVIS announces the update of AKVIS ArtSuite to version v.6.0. ArtSuite is a collection of versatile effects for decorating photos. The Standalone version now supports Frame Packs of Hand Painted Photo Frames. Two new themed frame packs are also available. These frame

## **SeniorNet Mac**

**Computer Training Lessons**: Two-hour sessions, once a week for four weeks. Course notes are provided. Classes are small with a maximum of six students and two tutors per lesson.

**Social Events**: Held on the fourth Tuesday of the month.

**Newsletter:** Supplied every two months.

The **Learning Centre** is situated in the Cranmer Centre Poolhouse, which is accessed from Montreal Street at the Armagh Street corner.

Contact: If you would like to join SeniorNet Mac and are in the 55-plus age group, please contact Allan Rutherford at (03) 352-4950, or email: **[ajmr@xtra.co.nz](mailto:ajmr@xtra.co.nz)**,

or else leave a message on the club's answerphone at (03) 365 2003.

#### page 22 **Applebyte**

packs contain frames which have been designed by artists specially for ArtSuite. A free frame pack containing 30 hand painted frames is also available as a separate download. Upgrade for registered users is free. For a free trial, AKVIS offers 10 days of fully functional use:

#### **<http://akvis.com/en/artsuite/download-artistic-effects.php>**

#### **WebKit 2 / Safari 5**

Apple has released new code for the next WebKit rendering and processing kernel that will likely drive the Safari 5 browser. "WebKit2 is designed from the ground up to support a split process model, where the Web content (JavaScript, HTML, layout, etc) lives in a separate process. This model is similar to what Google Chrome offers, with the major difference being that we have built the process split model directly into the framework, allowing other clients to use it." This development should provide improved performance, and hopefully more security and reliability.

#### **iPad**

I suspect most of you know by now - Apple have started shipping the Wi-Fi models, and they are finding their way into keen hand around the world - except in Israel! Israel has decided that the Wi-Fi is not compatible with the EU standard, so have prohibited it - any import attempts are being confiscated, including from transient visitors! The visitors may keep their iPhones - which use exactly the same Wi-Fi unit!

#### **iPhone**

If you keep you eyes open, you will have noticed that iPhone ads all show the time: 9:42. Why? The secret is out - The iPhone is expected to be discussed about 40 minutes into Steve Jobs' presentation - plus an extra 2 minutes as Apple didn't expect Steve to hit the 40 minute mark exactly! It turned out pretty accurate. And the iPad ... a slight refinement, the time is set as 9:41. So now you know.

## **AUGC contacts**

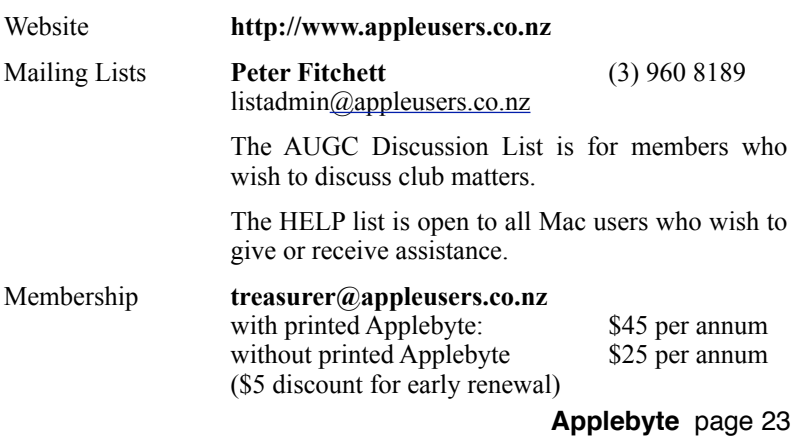

### **About the user group**

**Patron** 

# **Aims**

Apple User Group of Canterbury *Incorporated (AUGC) is a non-profit organisation which exists for the purpose of exchanging ideas and expertise about the use of Apple computers, the Macintosh operating systems, and related hardware and software.*

## **Committee**

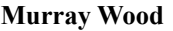

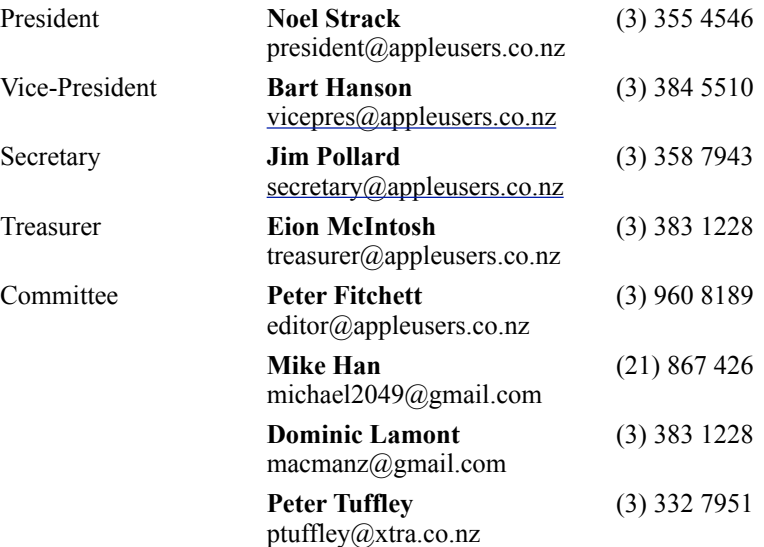

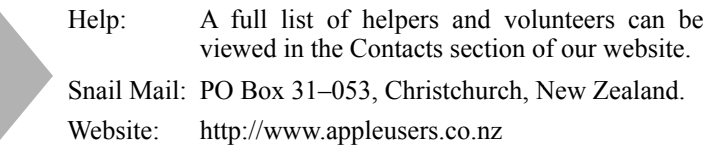

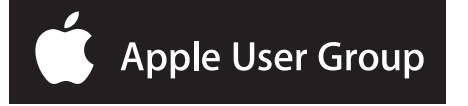